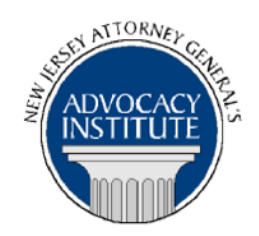

# **PROGRAM ANNOUNCEMENT**

*The Advocacy Institute Is Pleased to Present*

# **AN INTRODUCTION TO HIPAA AND PRIVACY COMPLIANCE**

**March 21, 2019 1:00 p.m. to 3:00 p.m. New Jersey Transit Headquarters Board Room, 9th Floor 1 Penn Plaza East Newark, New Jersey**

## **NOTICE REGARDING COURSE MATERIALS**

You will receive the course materials approximately forty-eight (48) hours prior to the date of the course. The materials will be contained in an email attachment.

#### *Program Summary*

This program will cover basic principles and definitions under the federal Health Insurance Portability and Accountability Act (HIPAA), with an emphasis on privacy responsibilities. Topics discussed will include who is responsible for complying with HIPAA, the type of information governed by HIPAA's safeguards, how protected health information may be used without an individual's authorization and what uses require authorization. The presenter will provide examples of forms used to comply with HIPAA, such as sample authorization forms, notices of privacy practices, and Business Associate Agreements. The presentation will also include a discussion of State data privacy requirements and overlapping regulatory authority, as well as a review of selected enforcement actions and recent privacy breaches.

#### *Who Should Attend?*

This program is intended for attorneys who handle matters involving health care law, but others may attend, space permitting.

## *CLE Credit*

**NJ CLE Credit:** This program has been approved by the Board on Continuing Legal Education of the Supreme Court of New Jersey for 2.0 hours of total CLE credit. Of these, 0.0 qualify as hours of credit for ethics/professionalism.

**NY CLE Credit:** 2.0 Substantive Credits (pursuant to the approved jurisdiction policy).

**PA CLE Credit:** 1.5 Substantive Credits (\$3.00 mandatory registration fee required).

## **How Do I Register?**

#### **State Employees**

Most State employees are able to register for this course by going to <http://reg2.dcj.lps.state.nj.us/lpcreg/login.aspx?portalid=2> and creating an AGAI Course Registration account. To do so, your computer **must** be attached to the government's Garden State Network. Upon opening the AGAI Course Registration System home page, you will see the Create Account link in the Login Box. Click on it and create your account, which will include you selecting a user name and password. Once you create your account, you can access the AGAI Course Registration System at<http://reg2.dcj.lps.state.nj.us/lpcreg/login.aspx?portalid=2> to register for future courses or to manage your account. Please retain your user name and password for your records.

#### **Non-State Employees or State Employees not Connected to the Garden State Network**

If you are not a State employee, or are otherwise unable to access the AGAI Course Registration System through the Garden State Network, kindly email the Advocacy Institute at: njagai@njoag.gov for an authorization code to allow you access to the AGAI Course

Registration System through the My New Jersey portal. **Setting up your account through the portal is a two-step process, the details of which are set forth in the next two paragraphs.** 

Once you receive the portal authorization code you will be prompted to go to the My New Jersey portal at http://www.state.nj.us/ and create a portal account. Once your portal account is created you are prompted to enter your authorization code. This is Step 1 of the process, which you need only do once.

**If you have already been issued an authorization code in the past you do not need to request another one.** You can log into your account on the Garden State Network at [http://www.state.nj.us](http://www.state.nj.us/) and under the heading NJ L&PS Applications you will see the Attorney General's Advocacy Institute's Registration System. Click on that and log into your account on our system.

Upon setting up your portal account, you need to set up your AGAI Course Registration System account. This is Step 2. To do so, log on to the My New Jersey Portal http://www.state.nj.us/. Upon opening the AGAI Course Registration System home page, you will see the Create Account link in the Login Box. Click on it and create your account, which will include you selecting a new user name and password. Once you create your account, you can access the AGAI Course Registration System at<http://reg2.dcj.lps.state.nj.us/lpcreg/login.aspx?portalid=2> to register for future courses or to manage your account. Please retain your user name and password for your records.